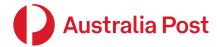

## e-LMS New login experience

**Electronic Lodgement of Mailing Statements** 

Effective April 2023

auspost.com.au

**Classification: Public** 

Australia Post e-LMS new login experience

## What's changed

To modernise and simplify our security framework, the e-LMS login experience has changed.

From the e-LMS homepage, you'll now need to first enter your username and click "Continue". This brings you to a separate page where your username will be pre-filled, and you'll be required to enter your password to complete the login process.

Once logged in, you'll be able to use e-LMS as normal. There is no change to your regular lodgement experience.

If you happen to forget your password, you can proceed with the "forgot password" process as normal.

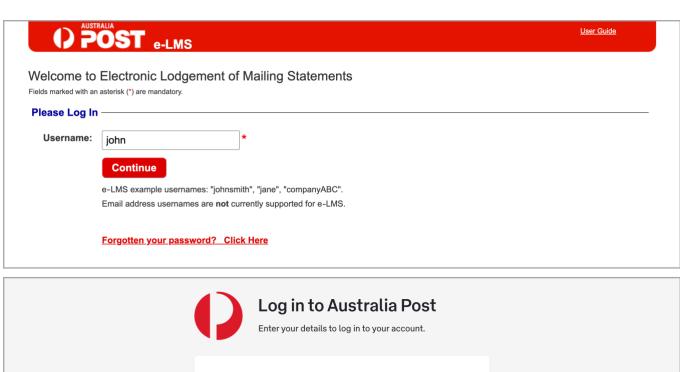

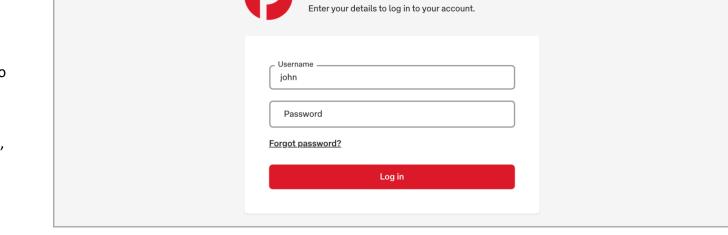

Australia Post e-LMS new login experience

## **Old login experience**

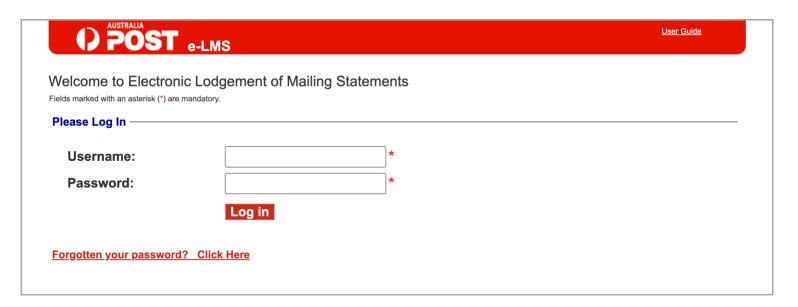

## We're here to help

Should you require any assistance, please contact the Lodgement Tech Support team by submitting an online support request <a href="https://example.com/here">here</a> or call the Support Hotline on **1800 028 361** (Monday – Friday, 8:00am – 6:00pm AEST)

**Classification: Public**